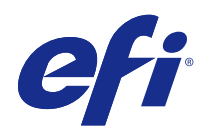

# Fiery Ticker

 $\circledcirc$  2017 Electronics For Imaging, Inc. На информацию в данном документе распространяется действие Юридическое уведомление в отношении данного изделия.

17 апреля 2017 г.

## Содержание

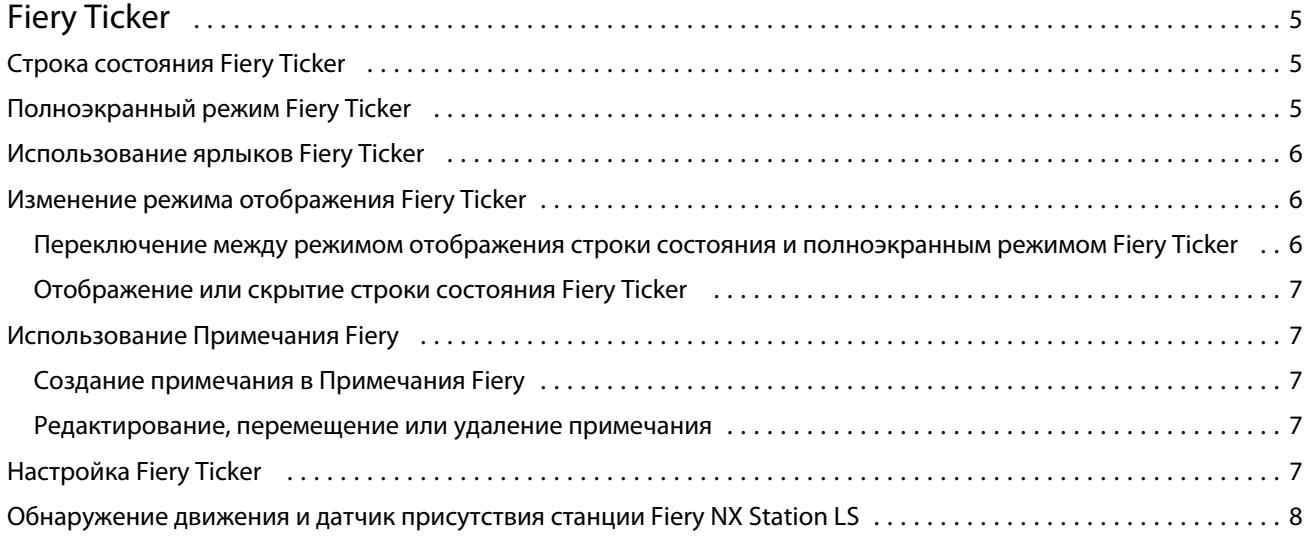

Fiery Ticker Содержание 4

## <span id="page-4-0"></span>Fiery Ticker

Fiery Ticker - это интерфейс состояния cервер Fiery на мониторе, подключенном к cервер Fiery. Fiery Ticker запускается автоматически при входе в систему и отображается в виде строки состояния. Можно переключаться между режимом отображения строки состояния и полноэкранным режимом.

Fiery Ticker также позволяет добавлять примечания на экран с помощью Примечания Fiery.

## Строка состояния Fiery Ticker

В строке состояния отображаются индикаторы состояния и ярлыки для некоторых часто выполняемых задач.

Предусмотрены следующие индикаторы состояния:

- **•** индикатор хода выполнения, отображающий имя текущего обрабатываемого задания и номер текущей обрабатываемой страницы;
- **•** индикатор хода выполнения, отображающий имя текущего печатаемого задания и номер текущей печатаемой страницы;
- **•** имя и IP-адрес сервера Fiery;
- **•** состояние сервера Fiery (например, свободен, занят или выполняется печать);
- **•** ошибка (например, замятие бумаги);
- **•** предупреждение о низком уровне тонера (с возможностью настройки);
- **•** предупреждение о низком уровне бумаги в лотке (с возможностью настройки);

## Полноэкранный режим Fiery Ticker

Полноэкранный режим позволяет визуально контролировать работу сервера Fiery на расстоянии.

В полноэкранном режиме Fiery Ticker отображаются следующие элементы:

- **•** индикатор хода выполнения и имя текущего печатаемого задания;
- **•** номера текущих печатаемых страниц;
- **•** имя последнего напечатанного задания;
- **•** скорость печати и количество заданий, ожидающих печати;
- **•** индикатор хода выполнения и имя текущего обрабатываемого задания;
- **•** скорость обработки и количество заданий, ожидающих обработки;
- <span id="page-5-0"></span>**•** имя и модель сервера Fiery;
- **•** текущая дата и время;
- **•** уровни тонера (с возможностью настройки);
- **•** уровни бумаги в лотке (с возможностью настройки).

В ситуациях, требующих повышенного внимания, Fiery Ticker отображает следующие дополнительные индикаторы:

- **•** значок предупреждения о низком уровне тонера (с возможностью настройки);
- **•** значок предупреждения о низком уровне бумаги в лотке (с возможностью настройки);
- **•** в случае ошибки Fiery Ticker отображает красные мигающие индикаторы, выводит сообщение об ошибке, а также может выдавать звуковой сигнал.

## Использование ярлыков Fiery Ticker

Контекстное меню Fiery Ticker содержит команды Fiery Ticker, ярлыки приложений Fiery, включая Примечания Fiery, и команды для выполнения задач на сервере Fiery. При установке приложения Fiery можно добавить его ярлык в меню Fiery Ticker.

**•** Чтобы открыть контекстное меню, наведите указатель на значок >> в левой части строки состояния.

## Изменение режима отображения Fiery Ticker

Fiery Ticker позволяет переключаться между режимом отображения строки состояния и полноэкранным режимом, а также выводить на экран или скрывать строку состояния.

#### **Переключение между режимом отображения строки состояния и полноэкранным режимом Fiery Ticker**

Можно переключаться между режимом отображения строки состояния и полноэкранным режимом.

- **•** Выполните одно из следующих действий.
	- **•** Чтобы переключиться из режима отображения строки состояния в полноэкранный режим, дважды нажмите в строке состояния.
	- **•** Чтобы переключиться из полноэкранного режима в режим отображения строки состояния, нажмите клавишу Esc.
	- **•** Чтобы автоматически переключаться в полноэкранный режим, если cервер Fiery не используется в течение заданного периода времени, настройте параметр Fiery Ticker.

#### <span id="page-6-0"></span>**Отображение или скрытие строки состояния Fiery Ticker**

Строку состояния можно вывести на экран или скрыть.

- **•** Выполните одно из следующих действий.
	- **•** Чтобы скрыть строку состояния, нажмите значок Fiery Ticker в области уведомлений, а затем нажмите Скрыть Fiery Ticker.
	- **•** Чтобы отобразить строку состояния, нажмите значок Fiery Ticker в области уведомлений, а затем нажмите Показать Fiery Ticker.

### Использование Примечания Fiery

Примечания Fiery позволяет отображать примечания на мониторе, подключенном к cервер Fiery. Примечание всегда отображается поверх любых других окон.

#### **Создание примечания в Примечания Fiery**

Создать примечание можно из строки состояния или в полноэкранном режиме Fiery Ticker.

- **1** Выполните одно из следующих действий.
	- **•** В полноэкранном режиме нажмите значок примечания в левом верхнем углу экрана.
	- **•** В строке состояния наведите указатель на значок >> в левой части строки и нажмите значок "Примечания".
- **2** В появившемся примечании введите текст.

#### **Редактирование, перемещение или удаление примечания**

Примечание можно отредактировать, переместить или удалить.

- **•** Выполните одно из следующих действий.
	- **•** Чтобы отредактировать примечание, нажмите на примечании и измените текст.
	- **•** Чтобы переместить примечание, перетащите булавку в верхней части примечания.
	- **•** Чтобы удалить примечание, нажмите на примечании и нажмите клавишу Esc.

## <span id="page-7-0"></span>Настройка Fiery Ticker

Настройки Fiery Ticker определяют внешний вид окна и рабочие характеристики Fiery Ticker.

- **1** Переключитесь на строку состояния, если она еще не отображается.
- **2** Наведите указатель на значок >> в левой части строки состояния и нажмите Параметры Fiery Ticker.
- **3** Задайте значения следующих настроек.
	- **•** Переключаться на полный экран после ожидания в течение автоматический переход в полноэкранный режим, если cервер Fiery не используется в течение заданного периода времени. Эта настройка включена по умолчанию. Заданный по умолчанию период времени - две минуты.
	- **•** Показывать уровни тонера и лотка настройка отображения уровней тонера и лотка в полноэкранном режиме. Если флажок установлен, уровни тонера и лотка отображаются постоянно. Если флажок снят, уровни тонера и лотка отображаются, только когда они опускаются ниже заданных значений. (Эти значения можно задать в настройках сигналов.)

Уровни тонера и лотка отображаются в строке состояния, только когда они опускаются ниже заданных значений.

- **•** Максимальный печатаемый размер максимальная скорость печати (в страницах в минуту), отображаемая на шкале в полноэкранном режиме. Выберите Авто, чтобы печатать на максимальной скорости, заданной на cервер Fiery.
- **•** Язык язык интерфейса Fiery Ticker. Выберите Авто, чтобы использовать настройки языка, заданные на cервер Fiery.
- **•** Тема цветовая схема строки состояния.
- **•** Показывать предупреждение, когда уровни лотка опускаются ниже уровень заполненности лотка с бумагой, при котором выдается предупреждение. Fiery Ticker отображает предупреждение, если уровень бумаги в лотке опускается ниже этого значения. Чтобы отключить предупреждение, переместите ползунок до упора влево.

В полноэкранном режиме предупреждение отображается в виде значка рядом с конкретным уровнем лотка.

**•** Показывать предупреждение, когда уровни тонера опускаются ниже - уровень тонера, при котором выдается предупреждение. Fiery Ticker отображает предупреждение, если уровень тонера опускается ниже этого значения. Чтобы отключить предупреждение, переместите ползунок до упора влево.

В полноэкранном режиме предупреждение отображается в виде значка рядом с конкретным уровнем тонера.

**Примечание:** cервер Fiery отображает сообщения о низком уровне тонера в верхней части экрана независимо от Fiery Ticker. Эта настройка не влияет на сообщения о состоянии cервер Fiery.

**•** Воспроизводить звук при ошибке - настройка, позволяющая Fiery Ticker в случае ошибки выдавать звуковой сигнал (помимо отображения сообщения об ошибке).

### Обнаружение движения и датчик присутствия станции Fiery NX Station LS

Встроенный в рабочую станцию Fiery NX Station LS датчик присутствия фиксирует движение перед cервер Fiery и автоматически переключает режим просмотра Fiery Ticker, чтобы оператор мог сразу вернуться к работе в активном приложении.

Когда оператор не использует cервер Fiery, Fiery Ticker открывается на весь экран через заданный в настройках промежуток времени, перед тем как сервер перейдет в режим ожидания. По умолчанию это время составляет две минуты. Когда оператор приближается к cервер Fiery на расстояние около полуметра, датчик присутствия фиксирует это движение и сворачивает Fiery Ticker из полноэкранного режима в строку состояния.

При возвращении к работе с cервер Fiery, возможно, потребуется снова войти в систему, чтобы продолжить использовать Fiery Ticker, если этот параметр задан на cервер Fiery.

Fiery Ticker разворачивается на весь экран, если оператор не использует клавиатуру или мышь и отсутствует движение перед рабочей станцией в течение 20 секунд.

**Примечание:** Станция Fiery NX Station LS оснащена встроенным датчиком присутствия. Убедитесь, что датчик ничем не закрыт и ничто не мешает ему фиксировать движение перед cервер Fiery.

#### **Рисунок 1:** Диапазон фиксации движения перед датчиком присутствия

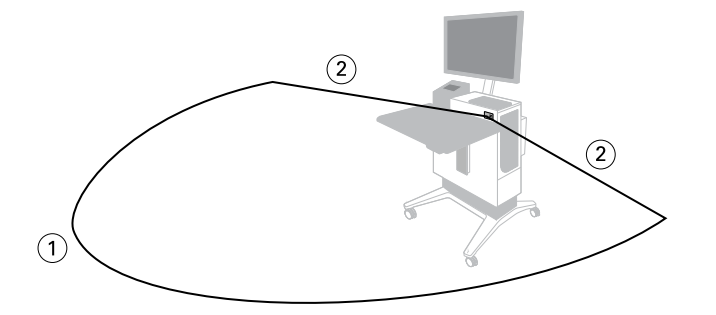

- *1 4 м спереди*
- *2 2 м сбоку*

Fiery Ticker Fiery Ticker 10